### **UTSA** The University of Texas at San Antonio **University Technology Solutions**

#### **Express Bash Scripting Tutorial Part 3**

Quickly Learn Bash Scripting in Linux

Brent League

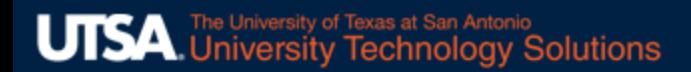

# **Overview**

### • Environment Variables

- Reading Environment Variables
- Standard Environment Variables
- Functions
	- The Basics of Functions
	- Using Parameters
	- Piping

# Reading Environment Variables

Create a new script called vars.sh and make it **executable by typing** chmod  $+x$  vars.sh

Your new script should include the following lines:

#!/usr/bin/env bash

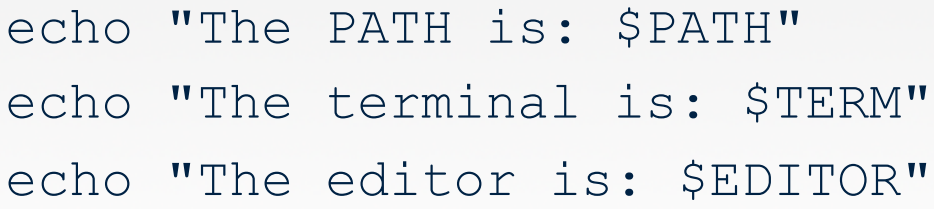

## Reading Environment Variables

We can detect if a value is not set by using an IF statement

Add the lines in red to your vars.sh script #!/usr/bin/env bash

```
echo "The PATH is: $PATH"
echo "The terminal is: $TERM"
echo "The editor is: $EDITOR"
```

```
if \lceil \cdot \rceil -z $EDITOR \rceil \rceilthen
 echo "The EDITOR variable is not set"
fi
```
# Changing Environment Variables

We can change the value of any environment variables in our script. Add the lines in red to your  $\mathtt{vars}$  .  $\mathtt{sh}$  script

#!/usr/bin/env bash

echo "The PATH is: \$PATH" echo "The terminal is: \$TERM" echo "The editor is: \$EDITOR"

if [[ -z \$EDITOR ]] then echo "The EDITOR variable is not set"  $f_1$ 

PATH="/UTSA" echo "The PATH is \$PATH"

# Changing Environment Variables

Let's execute our script and view the output. Type ./vars.sh and press the enter key

The PATH is: /home-<br>new/ytf623/bin:/cm/shared/apps/sge/2011.11p1/bin/linux-<br>x64:/cm/local/apps/gcc/8.2.0/bin:/cm/shared/apps/slurm/18.08.9/sb in:/cm/shared/apps/slurm/18.08.9/bin:/cm/local/apps/environment- modules/4.2.1//bin:/usr/local/bin:/usr/bin:/usr/local/sbin:/usr/s bin:/sbin:/usr/sbin:/cm/local/apps/environmentmodules/4.2.1/bin:/opt/dell/srvadmin/bin:/home- new/ytf623/.local/bin:/home-new/ytf623/bin The terminal is: xterm The editor is: The EDITOR variable is not set The PATH is /UTSA

#### Note: Your path output is going to differ slightly from what you see here

## Standard Environment Variables

- HOME user's home directory
- PATH directories which are searched for commands
- HOSTNAME hostname of the machine or system
- SHELL shell that is being used
- USER user of this session
- TERM type of command-line terminal being used

## The Basics of Functions

- Functions let us avoid duplicating code in our scripts
- We can create a function to hold a single copy of code that can be called from multiple places
- There are two ways to create functions the first is to begin the statement with the word "function" and then enter the name of the function followed by a set of parenthesis. Or you can skip the word "function" altogether and enter the NAME of the function, followed by a set of parenthesis

## The Basics of Functions

Create a new script called  $func \ldots sh$  and make it executable by typing chmod +x func.sh

#### Add the following lines of code:

```
#!/usr/bin/env bash
function GoUTSA() {
  echo "Go UTSA"
}
GoRoadrunners() {
  echo "Go Roadrunners"
```
}

GoUTSA

GoRoadrunners

## Using Parameters with Functions

We can pass parameters to our functions just like we can to our scripts by using the parameter symbols. Now add the code in red to the func.sh script

```
#!/usr/bin/env bash
```

```
function GoUTSA() {
  local TNAME= $1
  echo "Go UTSA $1"
}
```

```
GoRoadrunners() {
  echo "Go Roadrunners $1"
}
```

```
GoUTSA Football
GoRoadrunners Baseball
GoRoadrunners Basketball
GoUTSA Volleyball
```
### Using Parameters with Functions Execute the script by typing . / func.sh

Your output should resemble the following:

Go UTSA Football

- Go Roadrunners Baseball
- Go Roadrunners Basketball
- Go UTSA Volleyball

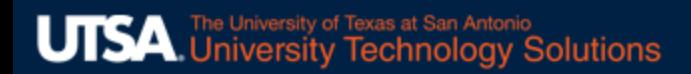

## Piping

- Pipes let us take the output of one program and feed it to the input of another.
- Let's create a script and call it pipe.sh. What we want to do is show the first three files in our current directory in descending alphabetical order – each file should also have a count.

# Piping

#### Let's create a new script called pipe. sh and include the following commands:

#!/usr/bin/env bash

```
FILES=\iotals -1 | sort -r | head -3\iotaCOUNT=1
```

```
for FILE in $FILES
do
  echo "File #$COUNT = $FILE"
  ( (COUNT++))
done
```
# **Piping**

The code that follows the FILES= statement tells our script to do the following:

 $\text{ls}$  -1 displays our directory contents in a single column sort  $-r$  changes the sort order from alphabetical to reverse alphabetical order

head  $-3$  instructs our script to display the first 3 results

Execute the script by typing  $\sqrt{p}$  .  $\sqrt{p}$  and you should see the following output:

File  $#1 =$  while.sh File  $#2 = \text{vars}.\text{sh}$ File #3 = user.sh

Note: the file names in your output may be different, depending on what you have in your directory

### **UTSA** The University of Texas at San Antonio **University Technology Solutions**

#### **Express Bash Scripting Tutorial Part 3**

Quickly Learn Bash Scripting in Linux

Brent League